## **How to Enable/Disable Apps?**

This tutorial is only applicable for phpFox using version 4.6.1 or later

Login to your AdminCP. Go to Apps >> Installed >> Select the app you want to Enable/Disable using the toggle button.

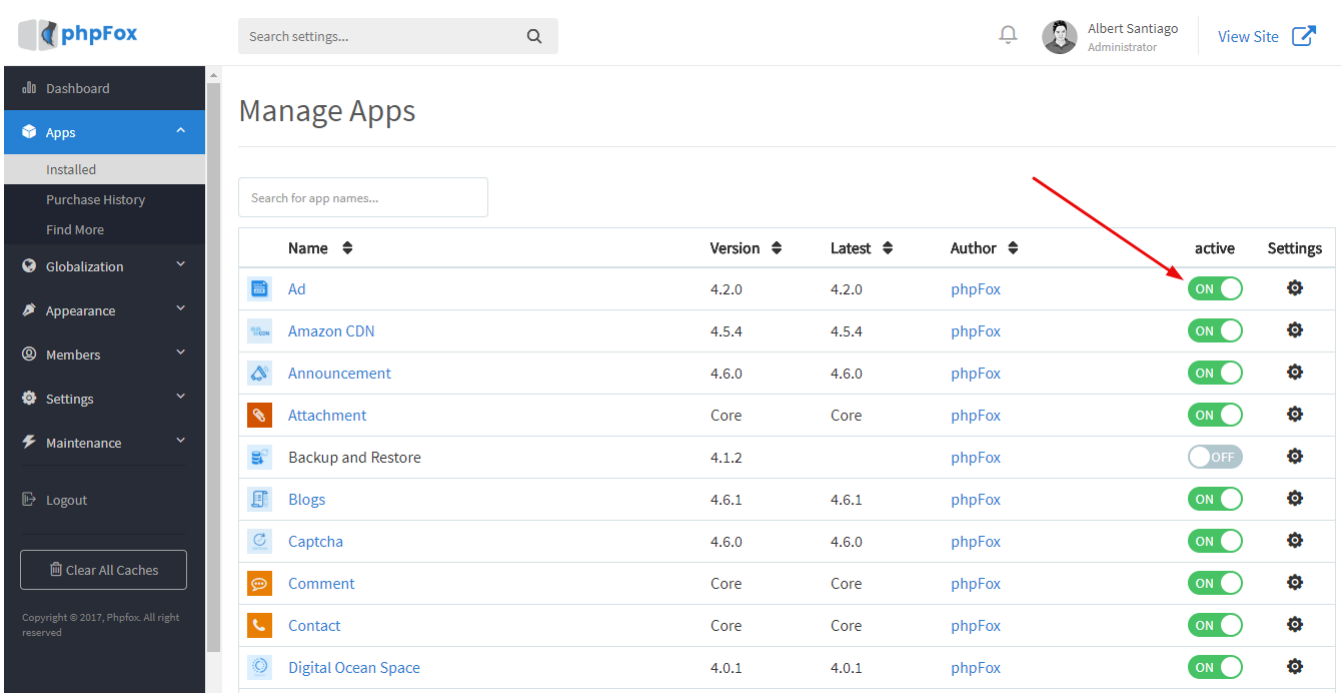

Clear Cache when done.